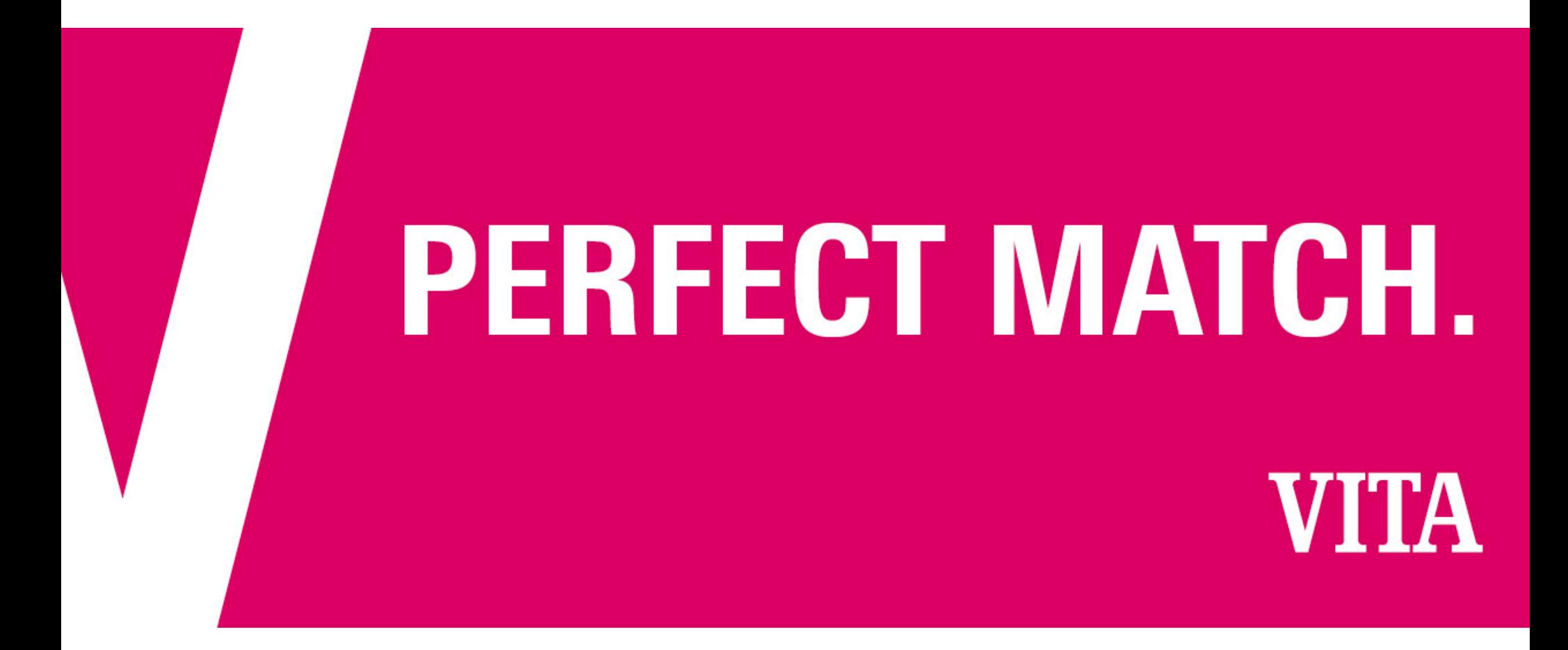

VITA MEDIA DATABASE

User Manual

https://mam.vita-zahnfabrik.com

1

# Log-in

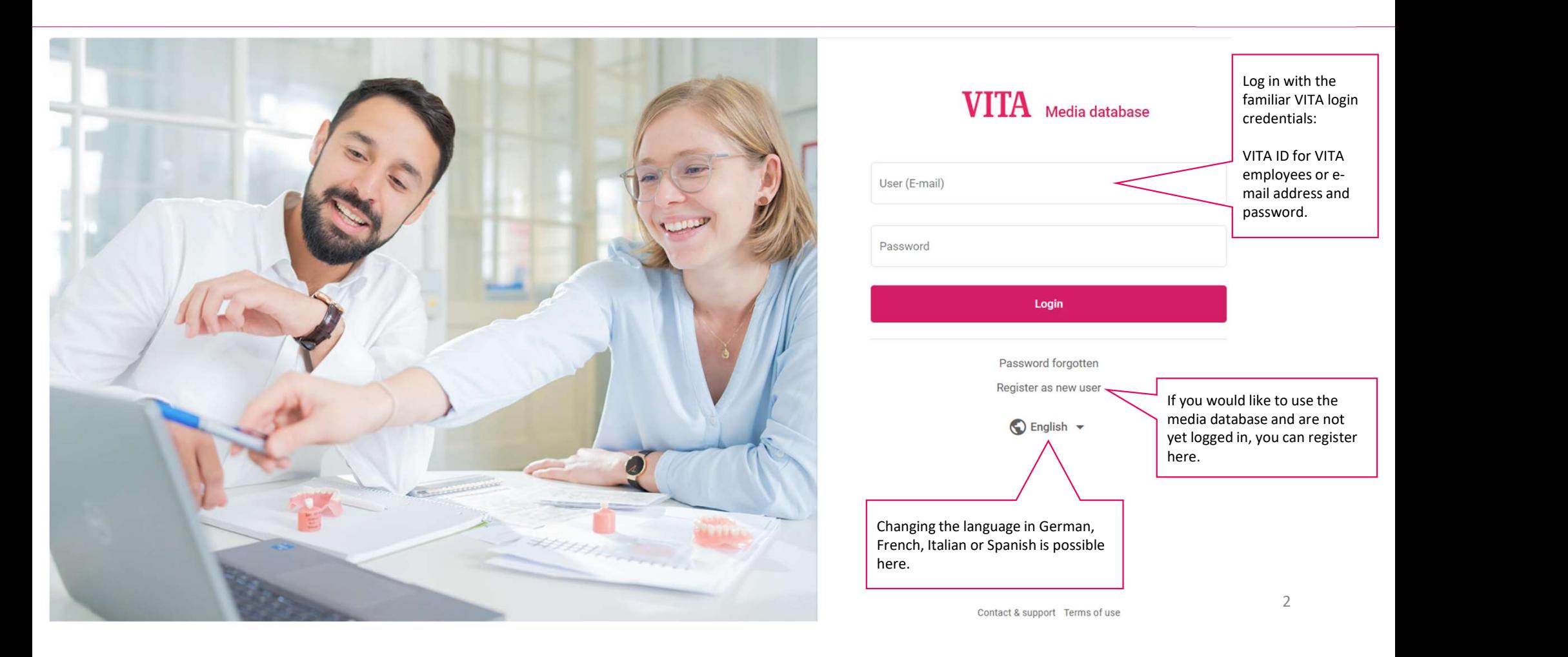

# Media search. Symbols

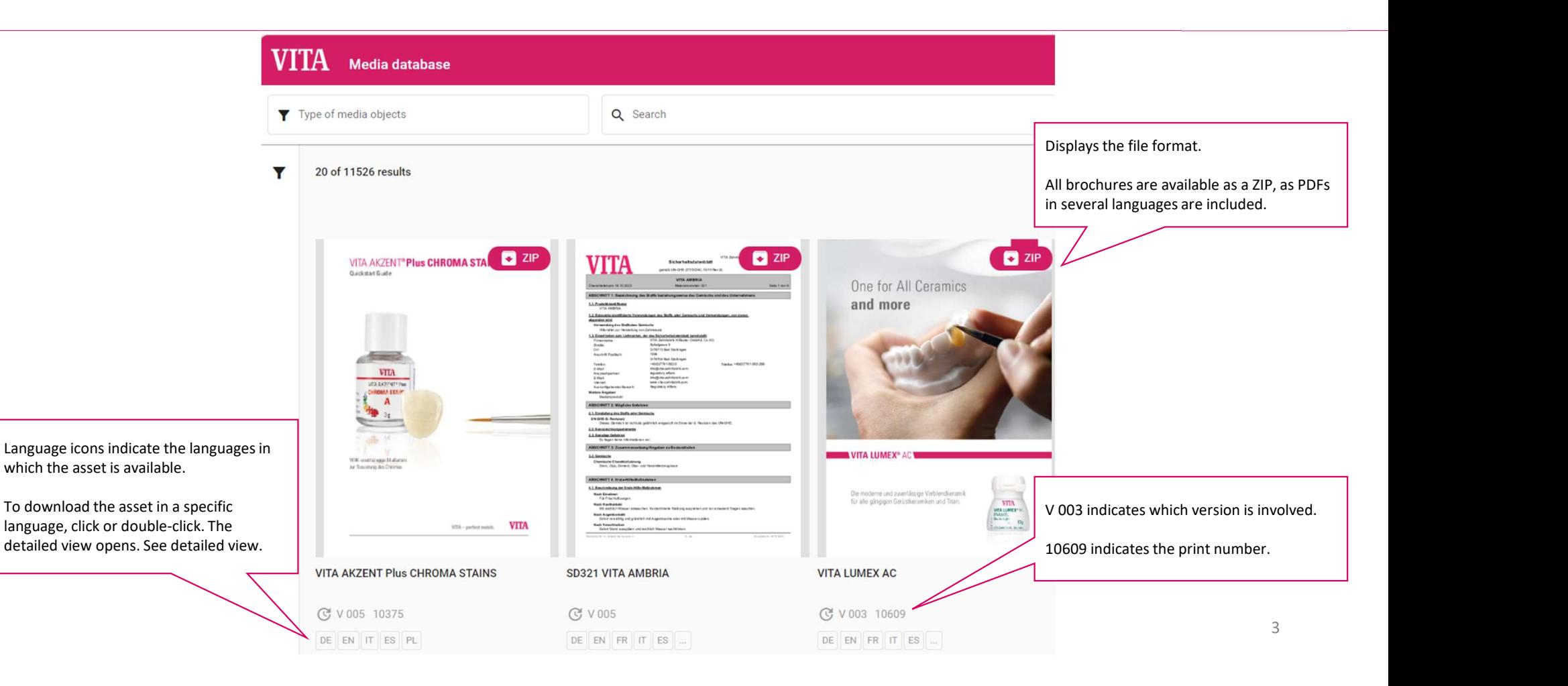

# Media search. Filter

## **VITA** C English Media database **Contact & support Change password** Add to collection V Type of media objects Q Search  $\sqrt{N}$ Filter 20 of 11526 results List  $\overline{\mathbf{r}}$ Gallery  $\bullet$   $\Box$  Product communication VITA 7  $\Box$  ZIP  $\Box$  ZIP VITA VIONIC® SOLUTIONS VITAVM.LC  $\Box$  Offer sheets and sales info Application pictures  $\Box$  User manuals **WESTERN DR**  $\label{eq:3.1} \begin{array}{c} \text{with } \text{min}(\text{cyl}) \text{ is even} \\ \text{for } \text{cos}(\text{cos}(\text{cyl}) \text{ is odd}) \text{ is even} \end{array}$ This "filter search" can be used to  $\Box$  Instructions for use filter according to predefined  $\frac{1}{2}$ categories, such as product and  $\Box$  Order blocks publication type (brochure,  $\Box$  Firing tables  $\left\langle \mathcal{R} \right\rangle \left\langle \mathcal{R} \right\rangle \left\langle \mathcal{R}$ **UTA Fe bonnete** instructions for use).  $\Box$  Brochures WTA - partect match. VITA  $\Box$  CAD drawings Spare part lists  $\Box$  Press **VITA VIONIC SOLUTIONS** SD027 VITA VM CC LIQUID The filter selection is started via "Search" and can be Q Search  $\overline{a}$  Reset **C** V 006 C V003 10668M cleaned via "Reset".4

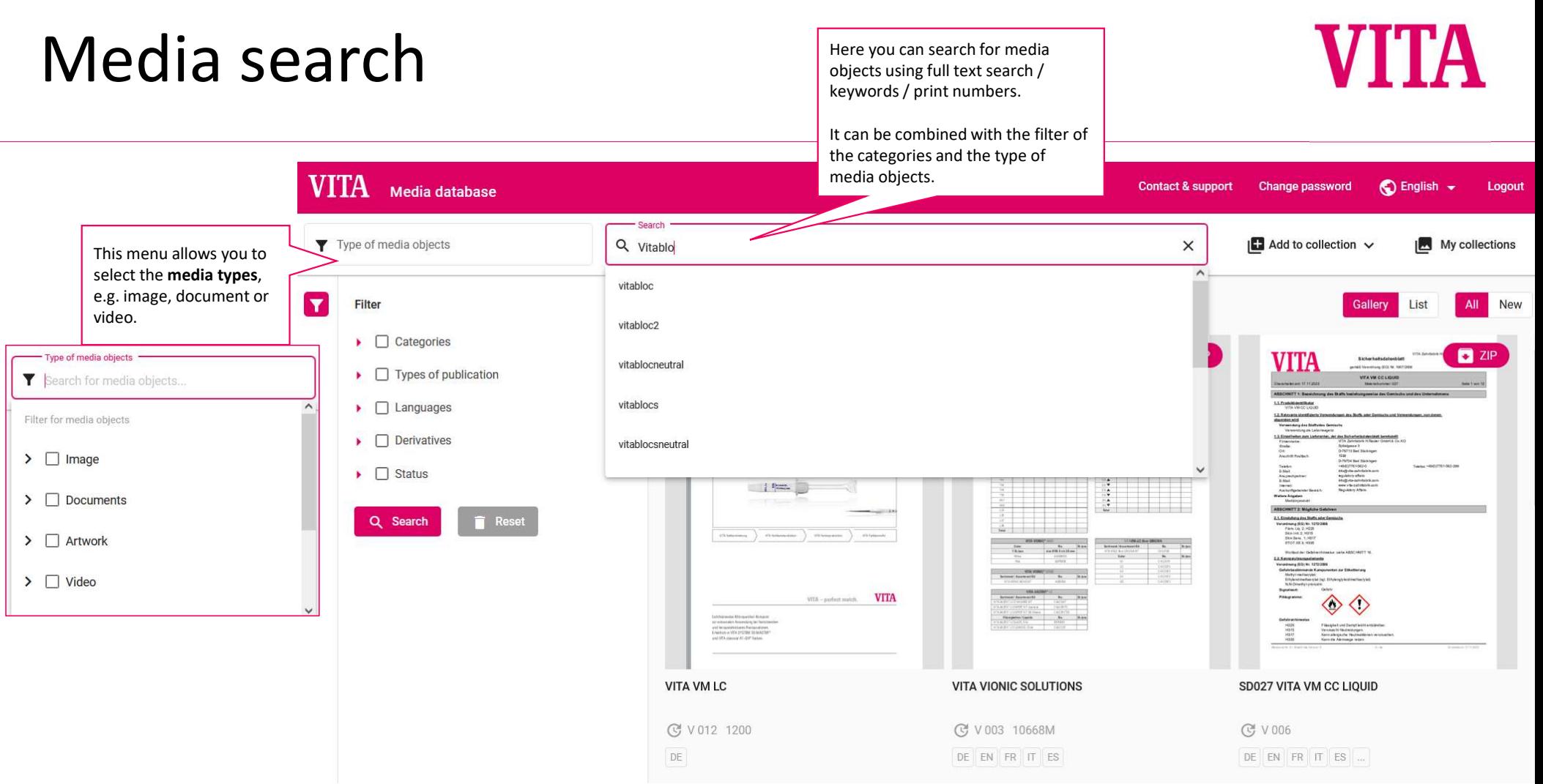

# Media search. TIP

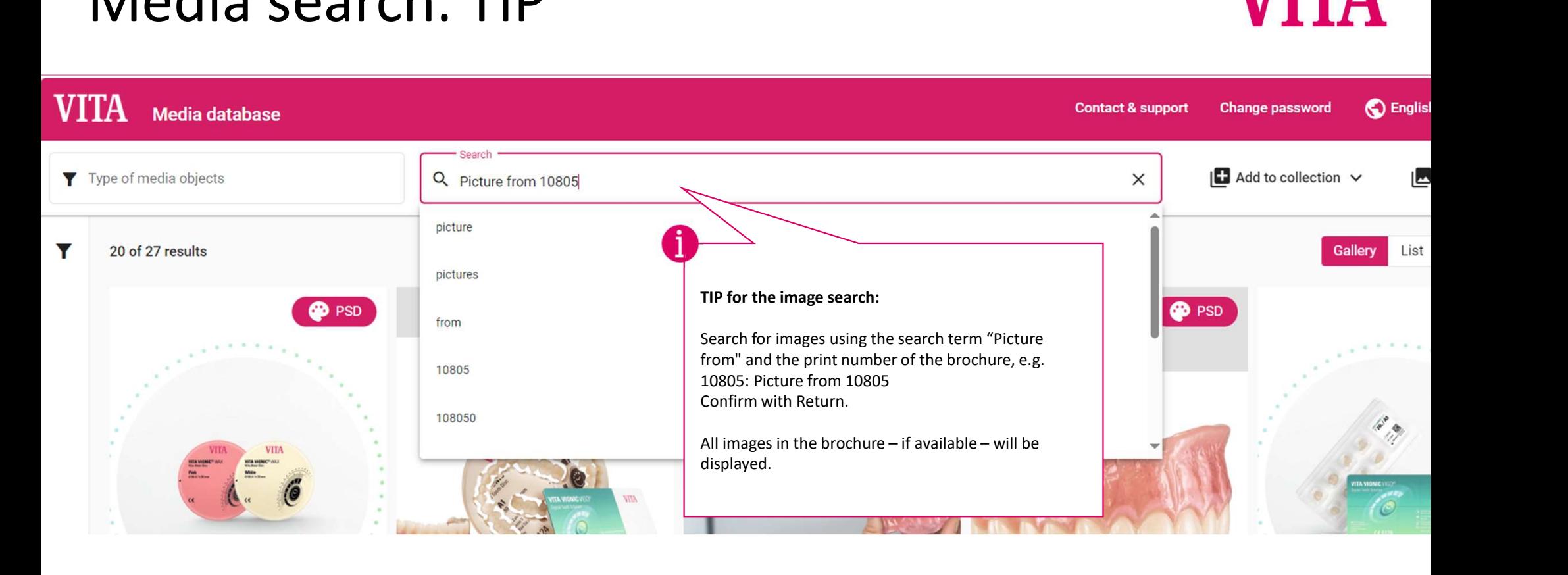

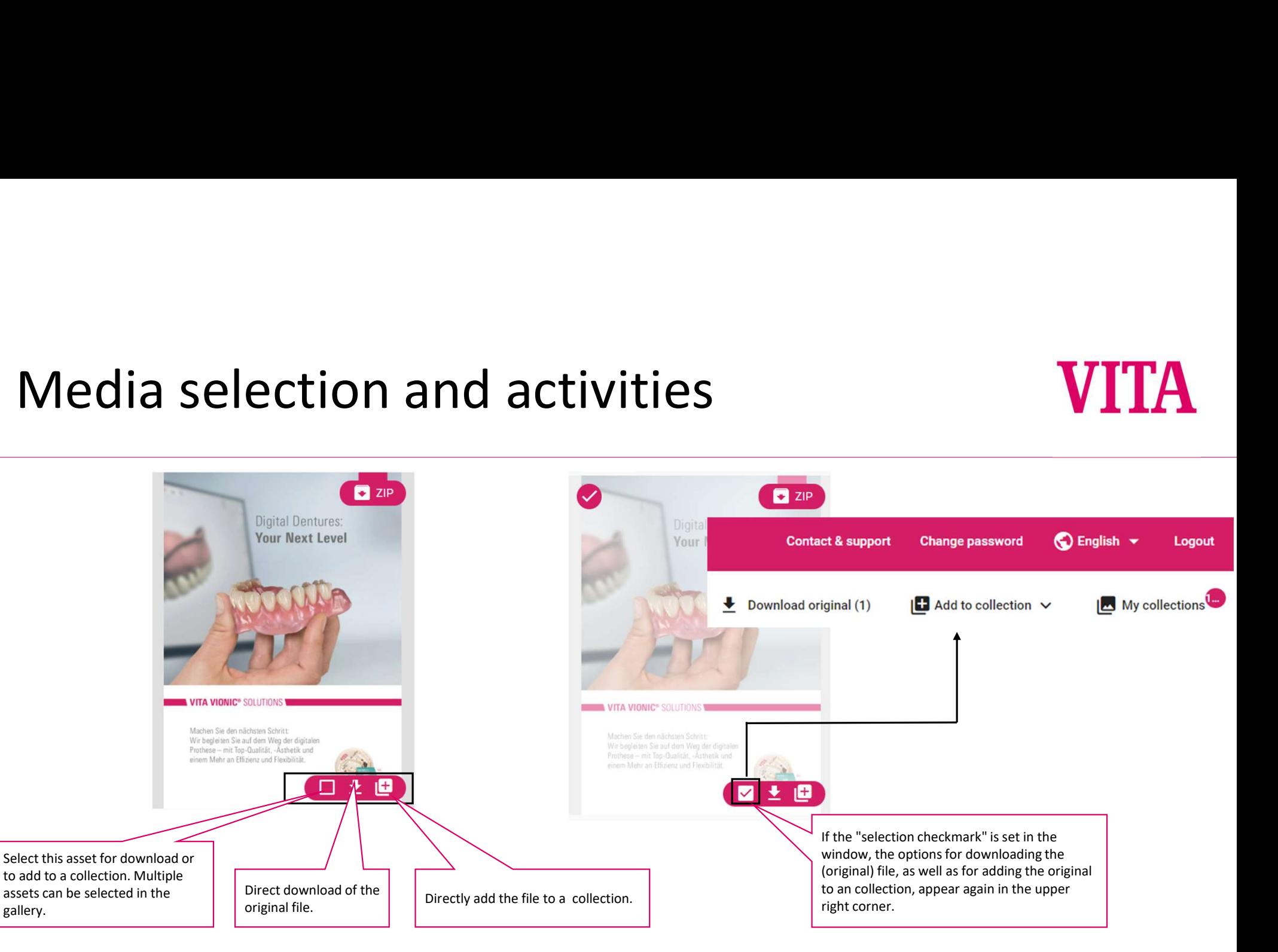

# Collection selection

## Select collection ...  $\Box$  Add to collection  $\vee$ My collections **VITA** ▲ VITA VIONIC® SOLUTIONS **CAD/CAM Material** Ô Selection only » 36 Elements Callant Liet Nev  $\left| \begin{array}{ccc} 1 \end{array} \right|$  ,  $\left| \begin{array}{ccc} \frac{\pi}{2} & \frac{\pi}{2} & \frac{\pi}{2} & \frac{\pi}{2} \end{array} \right|$ All results  $\,$ Original CAD/CAM Kalender ZIP 5 Elements All available collections are VITAVM.LC Compressed displayed here. You can select which collection the file is to be added to. Farbbestimmung Uncompressed 32 Elements  $CE0124$  m Web 2 ) and the set of  $\mathbb{R}^n$  and  $\mathbb{R}^n$  and  $\mathbb{R}^n$  $\boxed{\text{on} \text{ [me]}(\text{m})}$ **Historic Industrial All**<br>Librariales cases Livere<br>Litt Pechates Secure Internet  $522$ Alternatively, a new collection Name can be created here, which is 目曲 then available for collection Streaming Create collection selection. The assets for a specific application can be selected **here from all the**  $\qquad$  office **MLC VITA VIONIC SOLUTIONS** search results displayed in the gallery. Then loads all assets from the C V 003 10668M C V006 gallery into the collection.Screen **C** V 001 DE EN FR IT ES DE EN FR IT ES ... DE EN FR IT ES 8

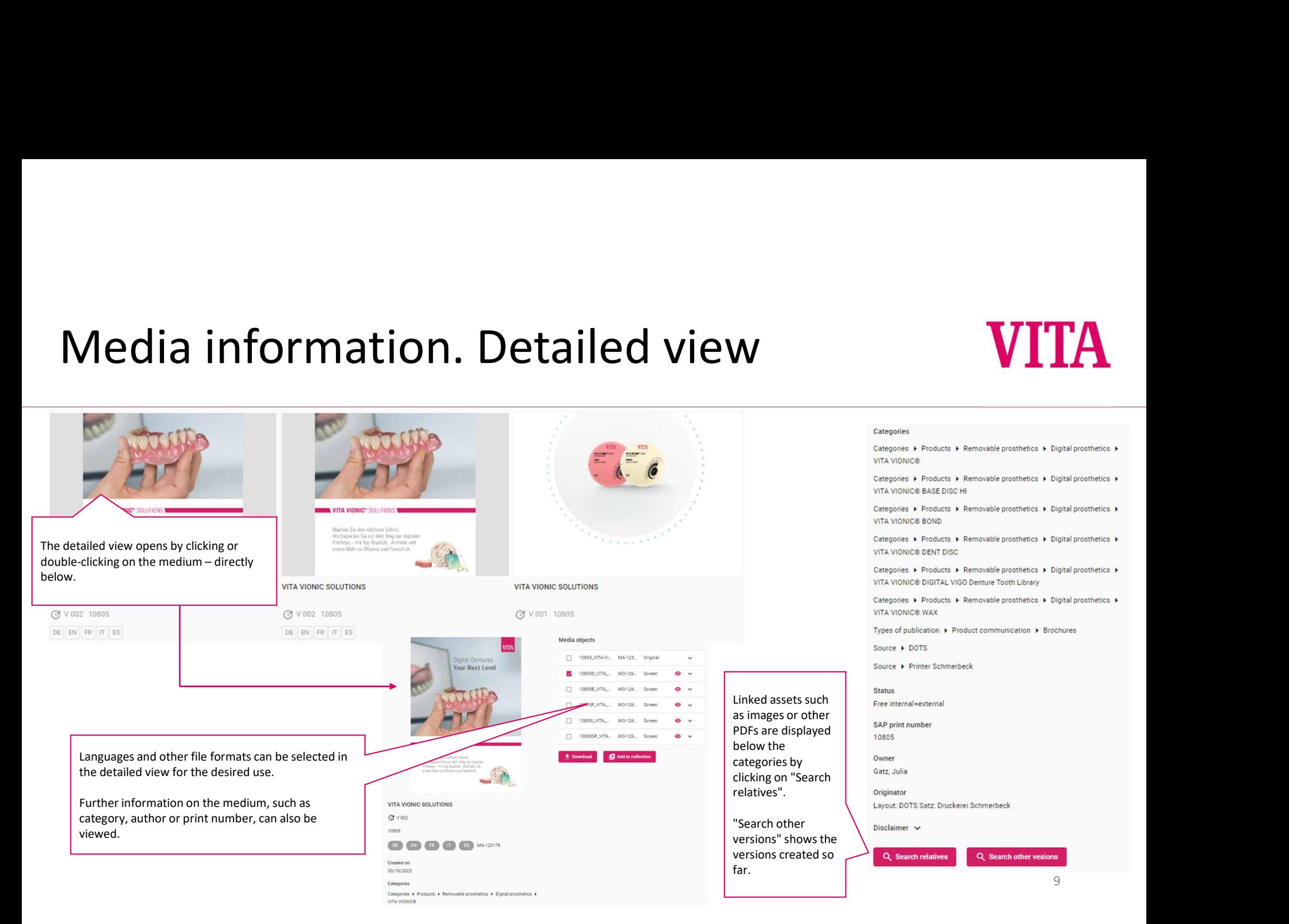

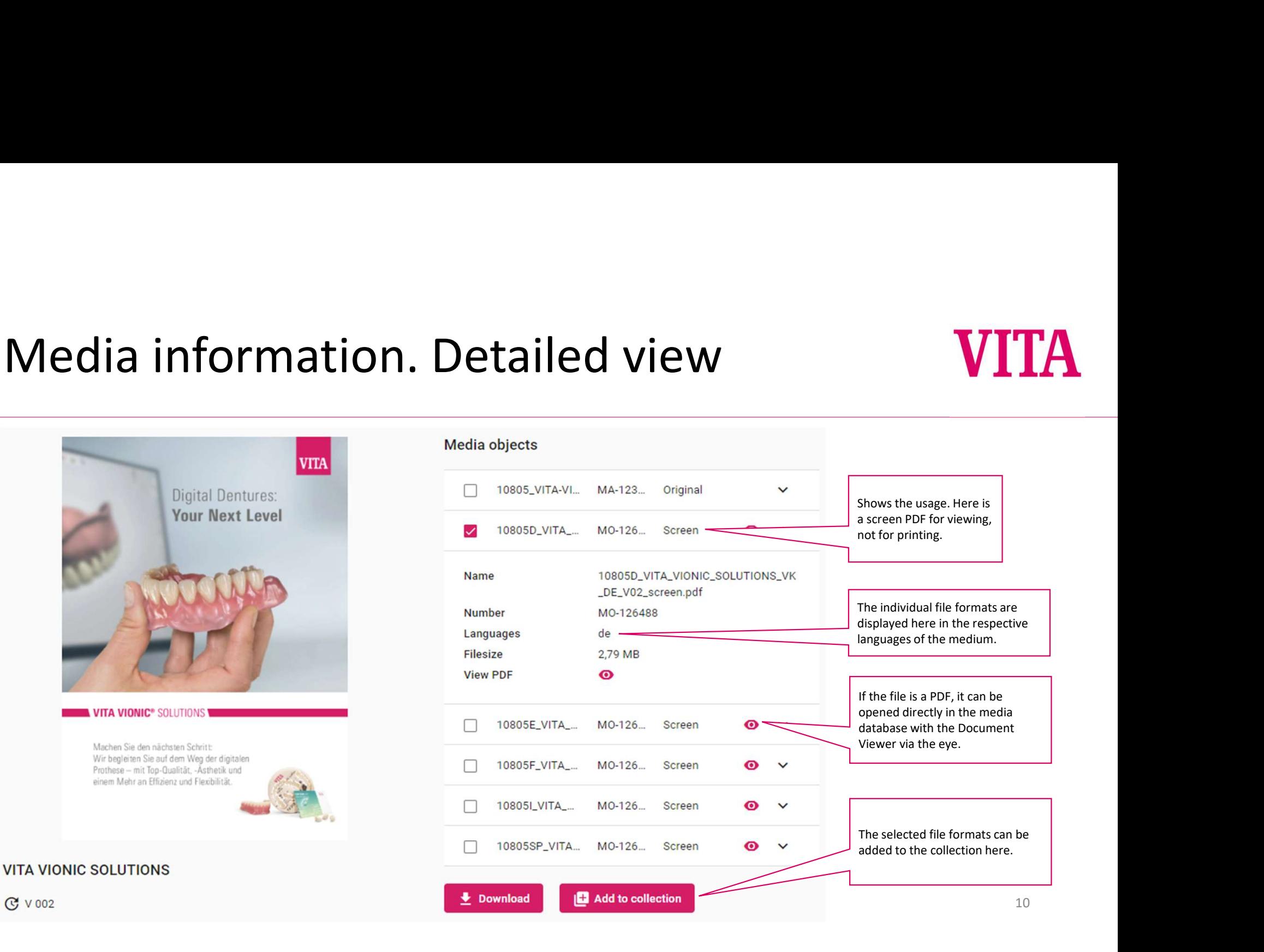

# My collections

## 1 2)  $\overline{a}$ 3) активно по селото на селото на селото на селото на селото на селото на селото на селото на селото на селото на селото на селото на селото на селото на селото на селото на селото на селото на селото на селото на селото на . . . **My collections Contact & support Change password**  $\bigcirc$  English  $\blacktriangleright$ Logout **B B** 图 名 My collections<sup>um</sup> Add to collection v  $\times$  $\begin{array}{c} \bullet \hspace{1.6cm} \bullet \hspace{1.6cm} \bullet \hspace{1.6cm} \bullet \hspace{1.6cm} \bullet \end{array}$ 日 日 日 Name The saved collections can be Create collection managed via "My collections". The number at the top right shows the number of all media  $\bullet$ objects in all collections. If a media object is added or **Meine Kollektion**  $\ddot{\cdot}$ New collections can be created removed, the number changes 3 Elemente here. accordingly. **Empty collection** Delete collection Each user already has a collection available at the beginning. This Collections can be emptied or can neither be renamed nor deleted here.deleted. 11

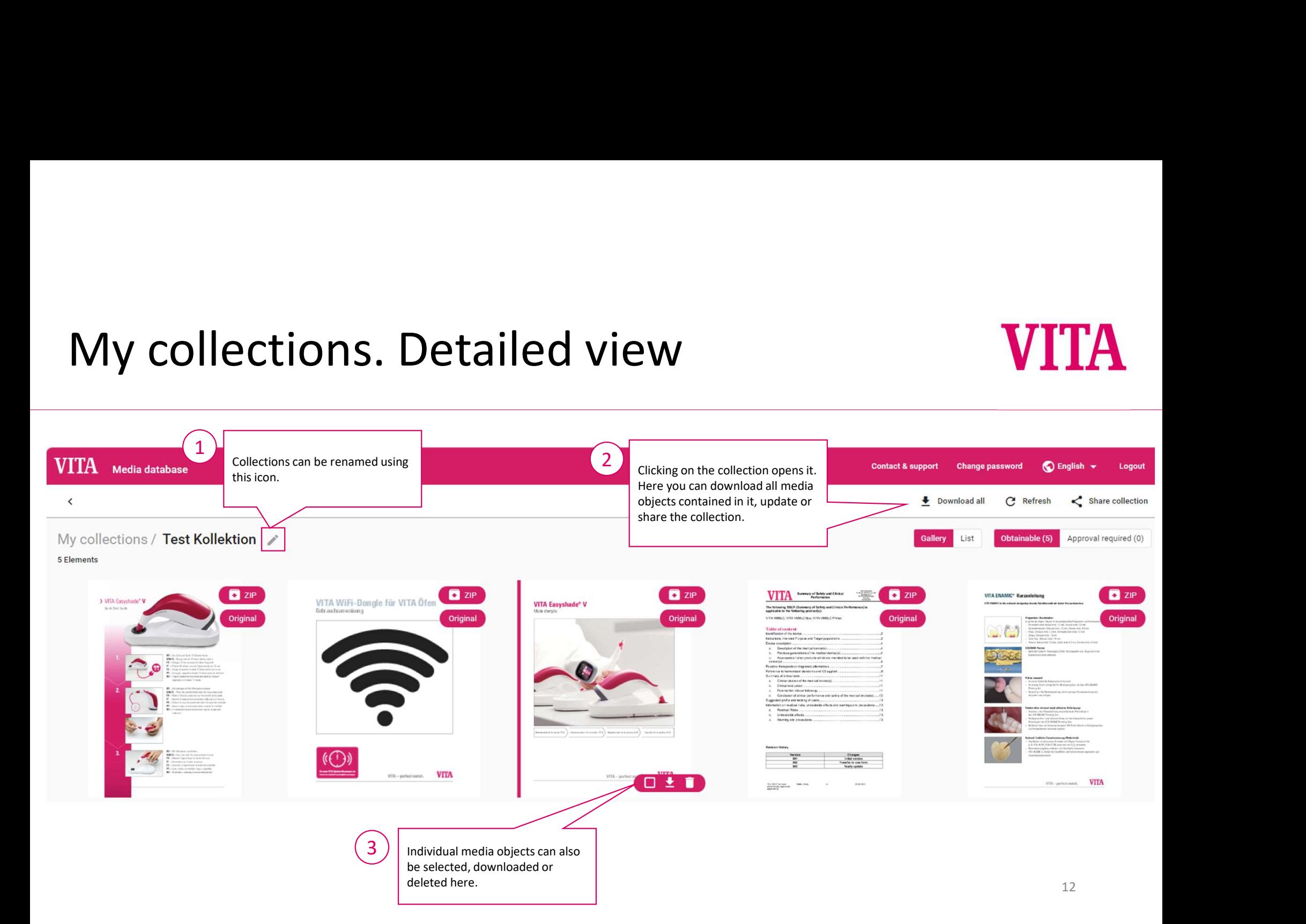

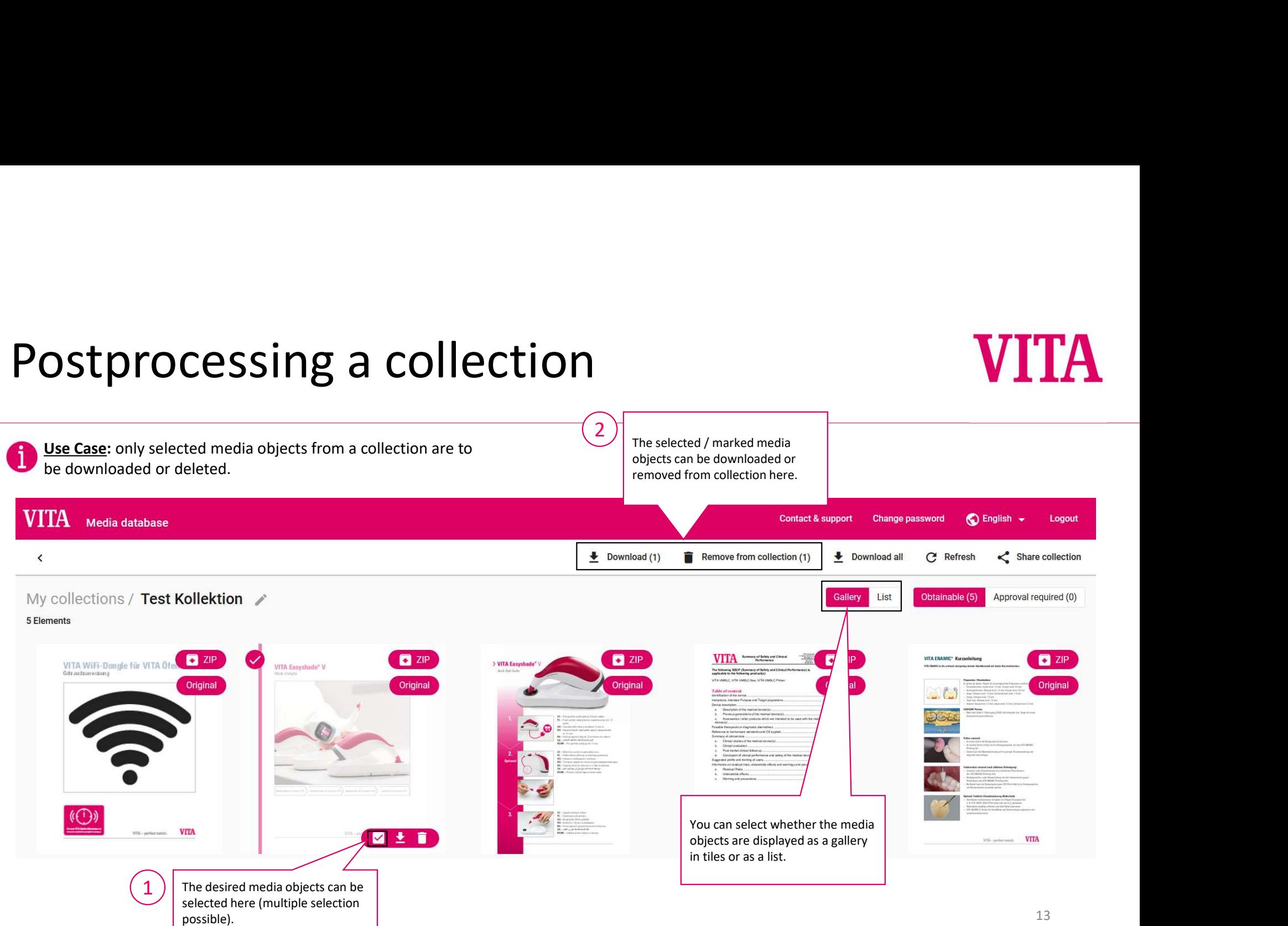

# Share collections

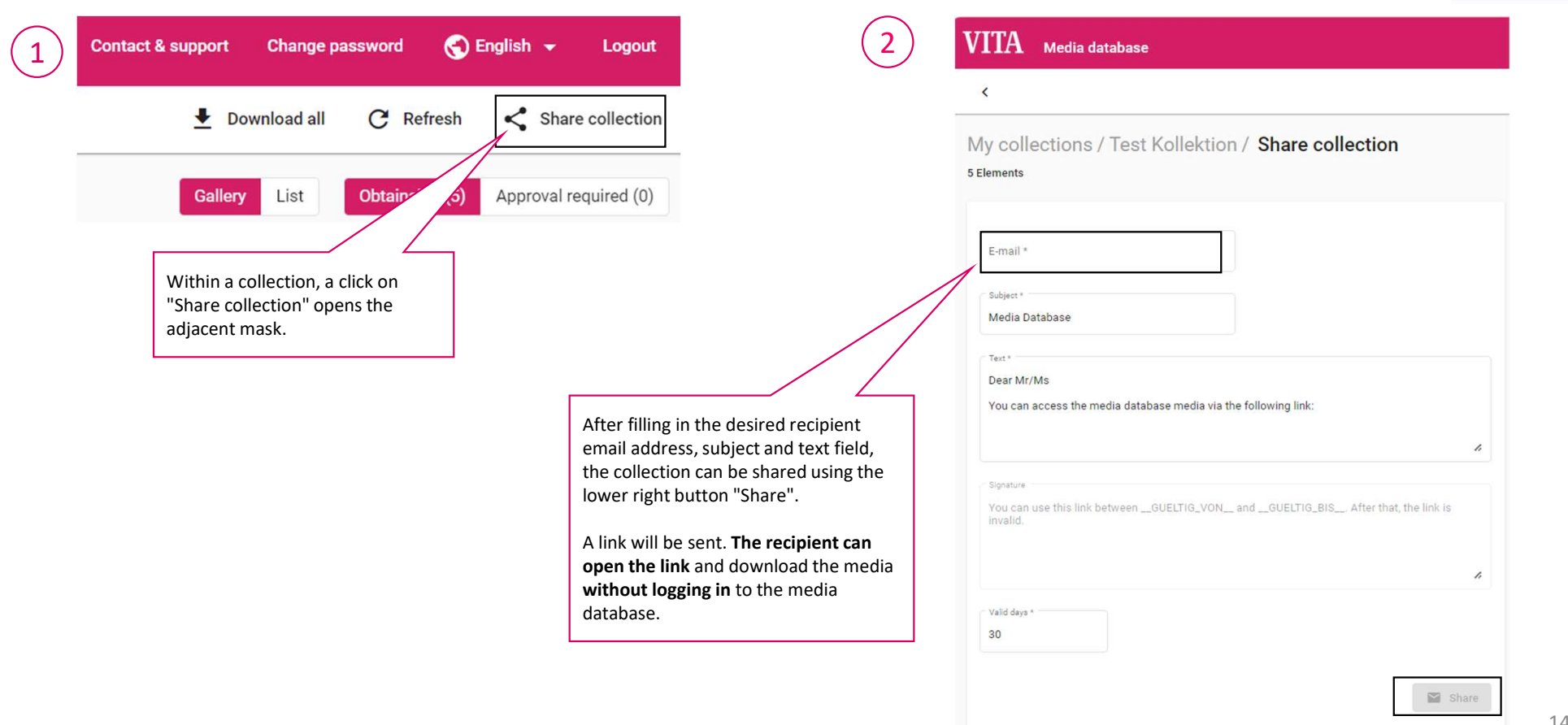

# Open Document Viewer<br>
Charlien: The Document Viewer can only be used for PDF files. Therefore, select the detailed view for the content of the content of the content of the content of the content of the content of the cont

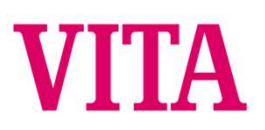

Attention: The Document Viewer can only be used for PDF files. Therefore, select the detailed view for brochures that are in ZIP format (as other languages are included). The "eye" symbol appears there for viewing in the Document Viewer.

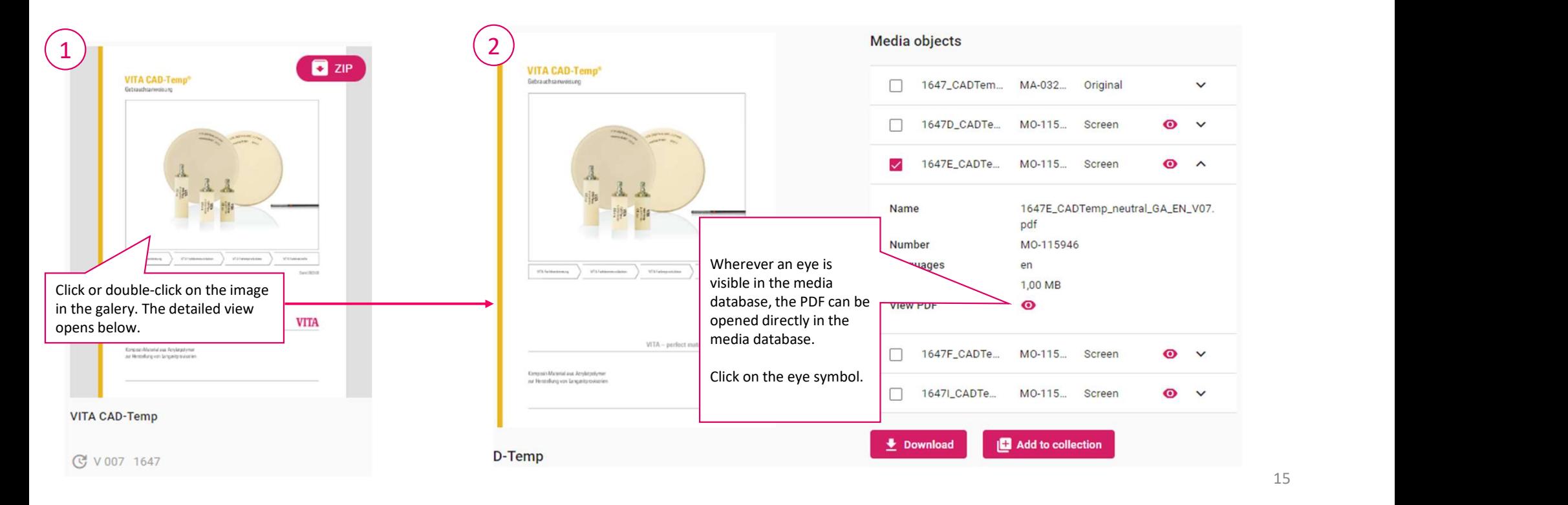

## Document Viewer Properties 1  $\bigcirc$  English  $\star$ Logout When you click  $\overline{\mathbb{R}}$   $\overline{\mathbb{R}}$   $\overline{\mathbb{R}}$ 112%  $\vee$   $\ominus$   $\oplus$ O  $\square$  $\Omega$ ශ on the page rne snaue concepi .<br>CAD-10900 (1900) Cand VI IA CAD-1090 (1900 Cad VI ISS TO THIRD  $\overline{\mathcal{X}}$ symbol, the Materials with a single color (monoColor) or four color layers (multiColor) are available tree, homogeneous, high-molecular and cross-linked acrylate polymer with 回 Search document cle filler, or MRP material. micro thumbnail page With the paterial (Microfiller Reinforced Polyacrylic) developed by VIIA, OM<sub>1</sub>T 1M2T  $2M2T$  $3M2T$ CAD-Temp inorganic mich are polymerized into the network, and a homogeneous material monoColor Case sensitive ole word view is displayed. with high abrasio e is created using the VITA pressing process.  $1M2T$  2M2T 3M2T CAD-Temp multiColo **Physical properties** in by monome \* For the reproduction of bleached teeth (only available in size CT-40) Properties Unit te filer material<br>polymer networ MPa (Nmm?) This allows text The magnifying Flexural strength Modulus MPa (Nmm?) **Preparation guidelines** This allows you to Softening temp content to be copied Since VITA CAD Temp restorations normally provide the basis for definitive glass can be used Inorganic filler content W:% all ceramic restorations, the standard guidelines for the preparation of all ceramic directly from the PDF. to search for change the page comples with EN ISO 10 Water absorption restorations must be observed. For detailed information, see the brochure comples with EN ISO 104 "Clinical Aspects of All Cera Solubility Mark the desired text. terms within the view.comples with EN ISO 22 Shade stability **Benefits**  $\label{lem:main}$  The technical<br>Valueial values are hypical measuring results and repriment available on site. If samples are propored using different<br>other measuring results may be produced. PDF. restora <sup>[7]</sup> · The material is suitable f a clinica wearing period of up to three years." · Homogeneous material process . Well-balanced combination of me Copy such as tensile strength and elasticity, for clinical Patient target group and the specific i · Excellent abr No restriction . Translucency and fluorescence based on natural dentition sal full arch re .<br>I full arch restoration for a young patient with<br>nexis imperfects by means of VITA CAD Temp · Radiopague · Good polishing characteristics. Intended user . Can be individualized with the light-curing VIIA VM LC and VIIA VM LC flow Dental professionals only: dentist and dental technician (Rx only). the vertical dimension of occlusion microparticle composite ent: Prof. Dr. D. Teleftedt, University of . Can be characterized with shades using VIIA AKZENT LC en: J. Schweiger (MOT), University Indication and processing requirements  $\overline{2}$ VITA CAD Temp is used for the fabrication of multi-unit, fully or partially anatomical Functions of temporary restorations made from VITA CAD-Temp long-term temporary bridge restorations with a span of up to two pontics and a · Prophylactic functions: clinical wearing period of up to three years. For CAD/CAM system requirements, avoiding the movement of abutment tooth **The State of Street** please refer to the information provided by the manufacturer of the respective system protecting the tooth substance against bacterial toxic and thermal effects. Indication  $V - W$ 俩 · Diagnostic and esthetic functions: **Pusteriar bridge** - checking occlusion VIIA CAD-Temp checking phonetics enner<br>Enner  $\bullet$  $\bullet$  $\bullet$  $\bullet$ checking the vertical dimension  $\bullet$  mom \* Only terminal bridges are n fed for waaring periods of more than six month checking the esthetic result · Thorapeutic functions: Contraindication gingival forming for controlled papillary growth for later implementation in Permanent restorations with a clinical wearing period of more than three years  $\mathbf{3}$ all ceramic restorations In patients who are allergic to PMMA. restoring implants during the healing phase correction of temporomandibular joint disorders correction of the occlusal plane 16

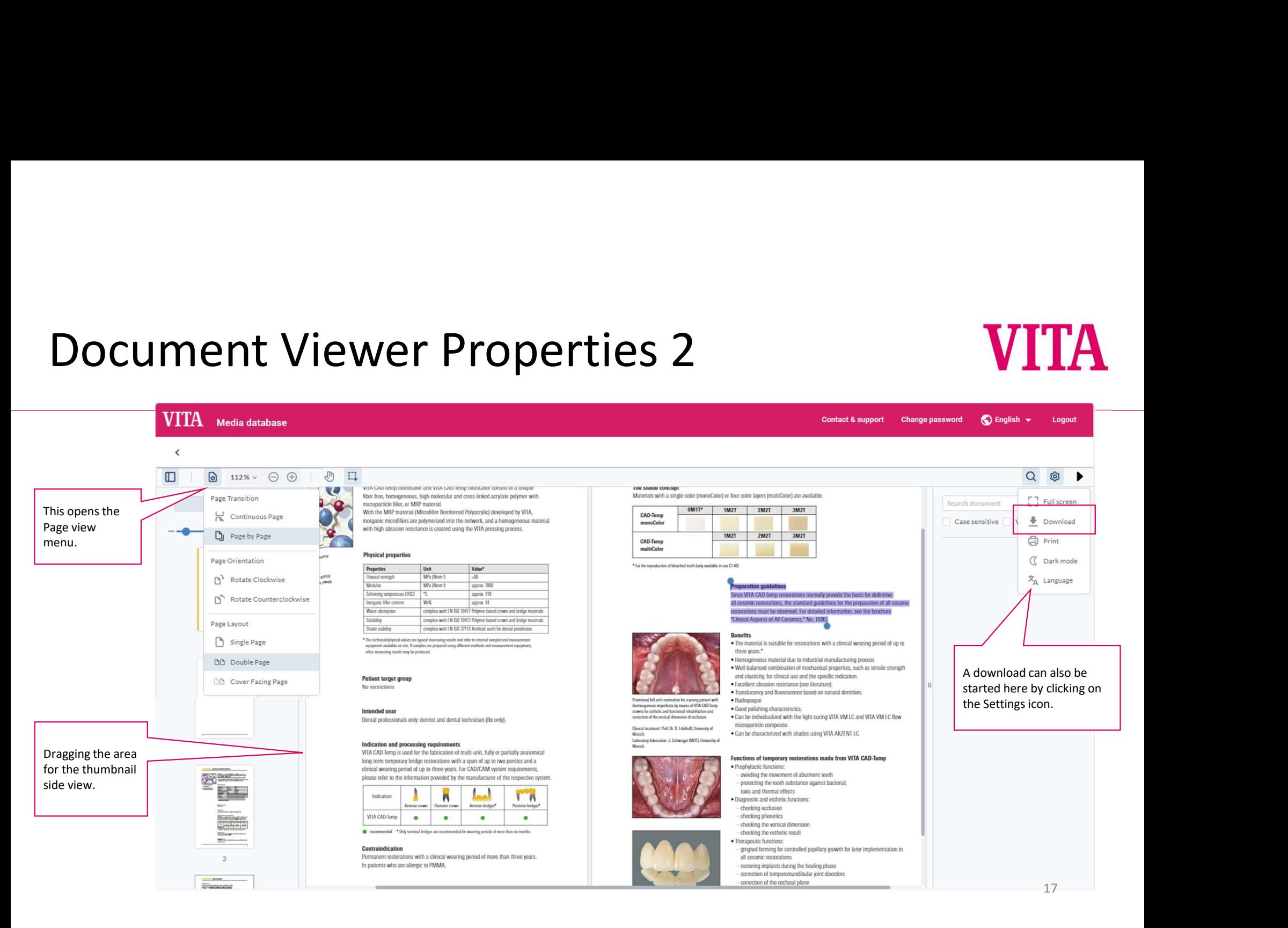

# Contact

# **VITA**

# Media requests and contact

VITA Zahnfabrik H. Rauter GmbH & Co. KG Ina Bretschneider E-Mail: i.bretschneider@vita-zahnfabrik.com T: +49 (0) 7761 / 562-502

## Technical support

it.x informationssysteme gmbh Customer Support E-Mail: support@itx.de T: +49 (0) 75 31 / 89 27 300 F: +49 (0) 75 31 / 89 27 329

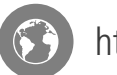

https://vita-zahnfabrik.com

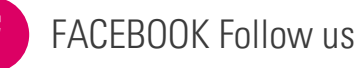

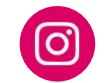

INSTAGRAM Follow us

# VITA Zahnfabrik H. Rauter GmbH & Co. KG

Spitalgasse 3 D-79713 Bad Säckingen **Germany**